#### **UNICA-DIRICTER**

# **SUA-RD 2011-2013: Informazioni sui Brevetti**

#### *Cosa fare*

- 1. I docenti troveranno su loginmiur (https://loginmiur.cineca.it/) una lista provvisoria di brevetti appositamente precompilata dall'Anvur con informazioni tratte dalle banche date di riferimento.
- 2. I docenti sono invitati a validare i brevetti di cui sono inventori, a tal fine intervenendo sulla **lista disponibile nella apposita sezione SUA-RD BREVETTI**, come di seguito specificato.
- 3. La validazione dei brevetti già inseriti serve per eliminare le invenzioni di autori omonimi.
- 4. La lista potrebbe inoltre essere incompleta. In particolare, potrebbero risultare mancanti i brevetti di docenti di SSD con bassa propensione alla brevettazione e i brevetti pubblicati nella seconda metà del 2013 per problemi di copertura della banca dati.
- 5. In tal caso il docente integra le informazioni mediante l'inserimento del numero di pubblicazione del brevetto nella apposita scheda CINECA.

## *FAQ*

## **DEFINIZIONE DI BREVETTO AI FINI DELLA SUA-RD**

Per brevetto si intende un'invenzione per la quale sia stato **richiesto** un brevetto presso uno o più uffici aderenti alla European Patent Convention e/o al Patent Cooperation Treaty, con procedura nazionale, EPO o PCT.

Vengono considerati solo i brevetti pubblicati presso uffici che producano un *search report* (domanda di brevetto, se pubblicata).

Quindi, **sono esclusi tutti i brevetti per i quali sia stata depositata la domanda, ma non richiesto l'esame e tutti i brevetti di uffici che non conducono la** *prior art search***.** 

La raccolta dei dati interessa sia i brevetti universitari, ovvero i brevetti di titolarità di ateneo, sia i brevetti accademici, ovvero i brevetti firmati da almeno un docente-inventore ma con titolarità diversa dall'ateneo di appartenenza.

## **QUAL È IL PERIODO DI RIFERIMENTO?**

Vengono considerati i brevetti pubblicati nel periodo compreso tra 1/1/2011 e 31/12/2013, in seguito a domande USPTO, EPO e UIBM.

#### **CHI SONO GLI INVENTORI?**

Possono essere inventori tutti i docenti, ricercatori, assegnisti, dottorandi e specializzandi dell'ateneo in servizio al 31/12/2013 (brevemente indicati come "docenti").

#### **PROCEDURA DI VALIDAZIONE**

Verranno presi in considerazione solo i brevetti validati e/o integrati dalla lista fornita da ANVUR, e non i brevetti che i singoli possono aver inserito nella sezione Pubblicazioni di loginmiur.

Dopo la validazione da parte dei docenti il modulo presente all'interno del sito docente sarà chiuso. L'ateneo, tramite Unica Liaison Office, dovrà quindi validare i brevetti di cui sia o sia stato (co-)titolare nel periodo considerato.

Se l'ateneo riscontra brevetti mancanti negli elenchi, integra le informazioni mediante l'inserimento del numero di pubblicazione nella apposita scheda brevetti.

Per i brevetti validati, gli atenei dovranno compilare un breve questionario sulla eventuale valorizzazione del brevetto e le entrate di cassa. In presenza di entrate da valorizzazione, gli atenei dovranno allegare la relativa documentazione.

Una volta effettuata la validazione a cura degli atenei, le informazioni verranno assegnate sia ai singoli dipartimenti (in base alla affiliazione degli inventori) sia alla università nel suo complesso. Nel caso di

#### **UNICA-DIRICTER**

# **SUA-RD 2011-2013: Informazioni sui Brevetti**

brevetti con co-inventori appartenenti a diversi dipartimenti o anche a diversi atenei, l'informazione verrà riferita a tutte le strutture. Nel caso in cui l'università assegnataria sia diversa da quella a cui sono affiliati gli inventori, l'informazione verrà riferita ad entrambe le strutture.

#### **QUALI SONO LE INFORMAZIONI RILEVATE DALL'ANVUR?**

Si riporta a titolo esemplificativo la scheda delle informazioni che saranno rilevate per ciascun brevetto a partire dall'interrogazione delle banche dati brevettuali.

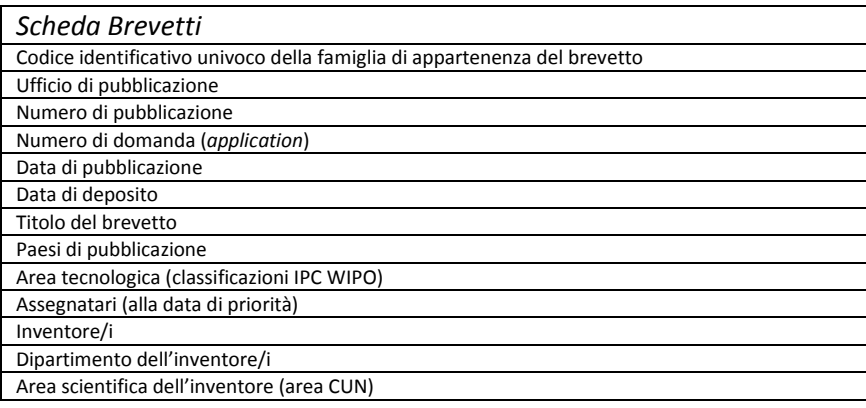

# *Come trovare i dati sui propri brevetti*

# *1. Profilarsi sul proprio sito docente usando le credenziali per l'accesso*  (https://loginmiur.cineca.it/)

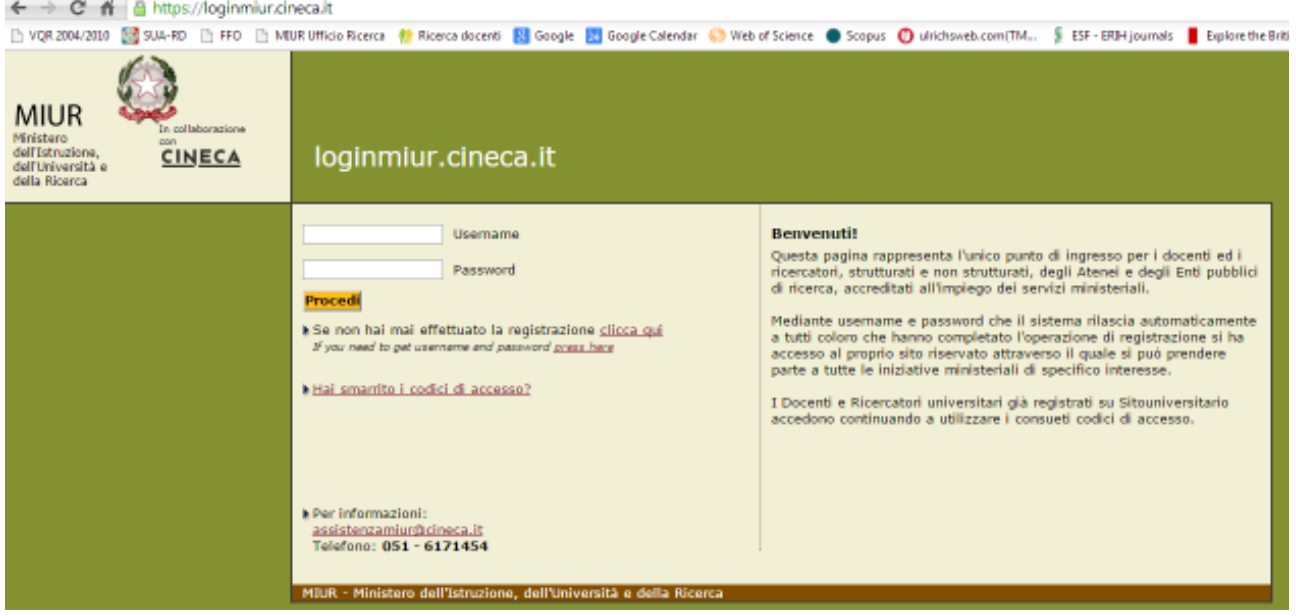

*2. Accedere alla sezione SUA-RD posta in basso nel menu a destra* 

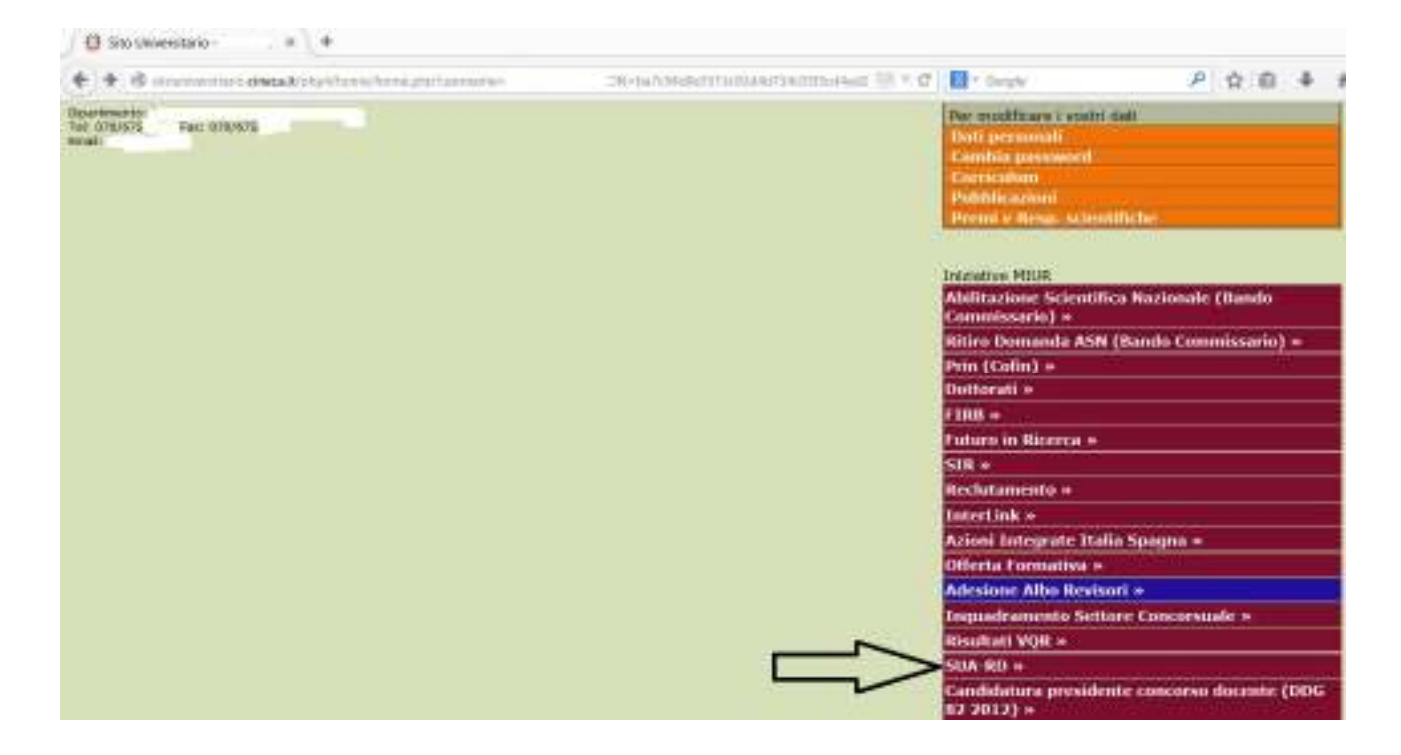

*3. Nella sezione "Informazioni per SUA-RD", selezionare la scheda "Informazioni per SUA-RD Terza Missione - Brevetti"* 

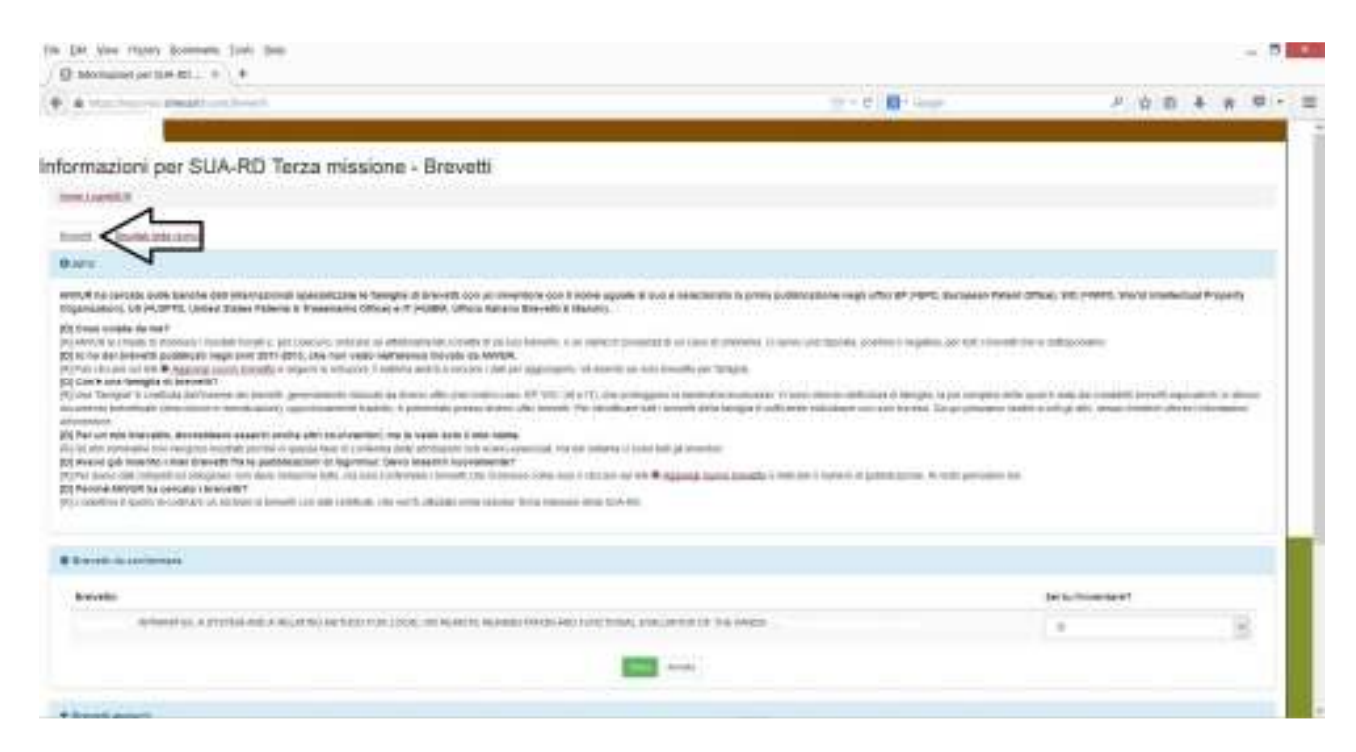

## **SUA-RD 2011-2013: Informazioni sui Brevetti**

*4. Leggere le istruzioni e quindi procedere alla validazione dei dati riportati, selezionando dal menu a tendina l'informazione pertinente ciascuna delle invenzioni (SI per confermare la proprietà sul brevetto, NO per disconoscerla). Quindi, cliccare sul pulsante verde "Salva"* 

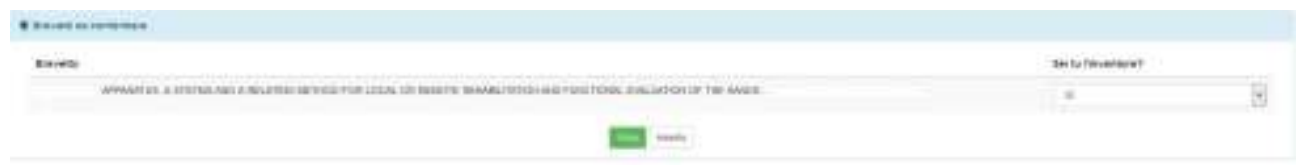

*5. Per aggiungere ulteriori invenzioni che dovessero mancare all'elenco, selezionare la "Patent Authority" (AP) dal menu a tendina di sinistra. Indicare quindi il numero di pubblicazione del brevetto. Attenzione! Se inserirà un numero inesistente il sistema le darà un messaggio di errore.* 

*Vanno inseriti soltanto i brevetti pubblicati nel periodo compreso tra 1/1/2011 e 31/12/2013, indipendentemente dalla data di deposito.* 

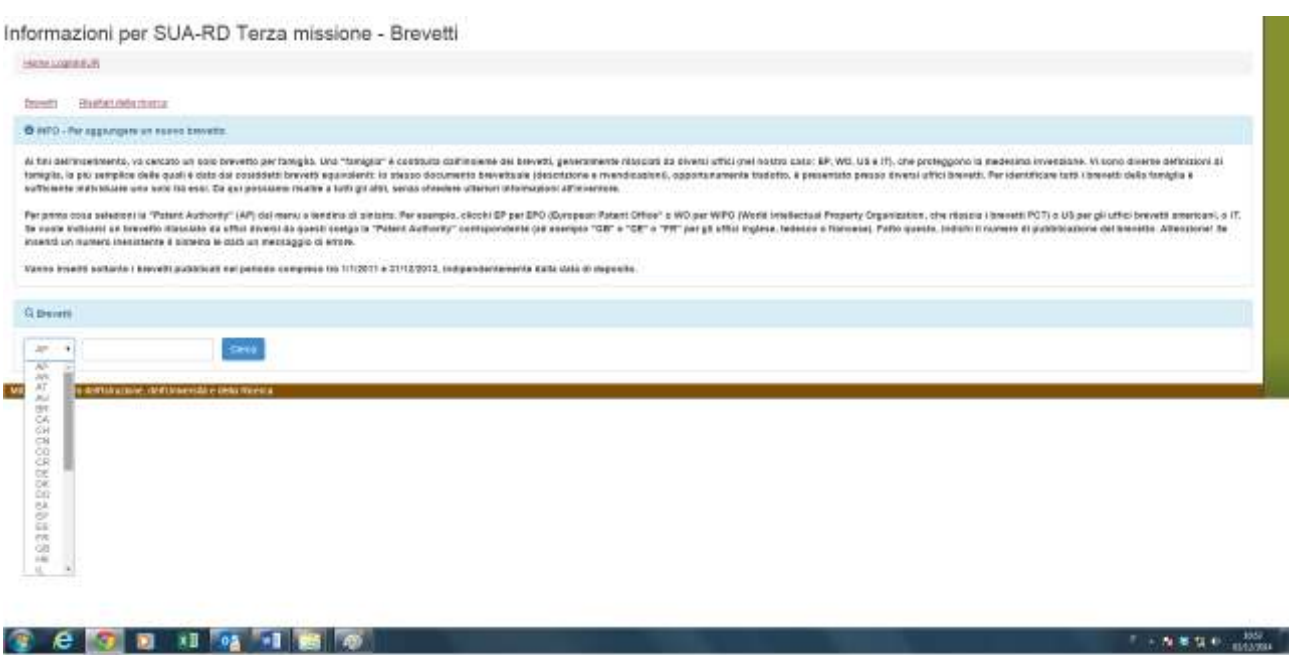

*6. Una volta terminata la validazione dei brevetti presenti e inseriti i dati dei brevetti mancanti nell'elenco, Cliccare sul pulsante blu "Invia" per inviare definitivamente i dati alla SUA-RD.* 

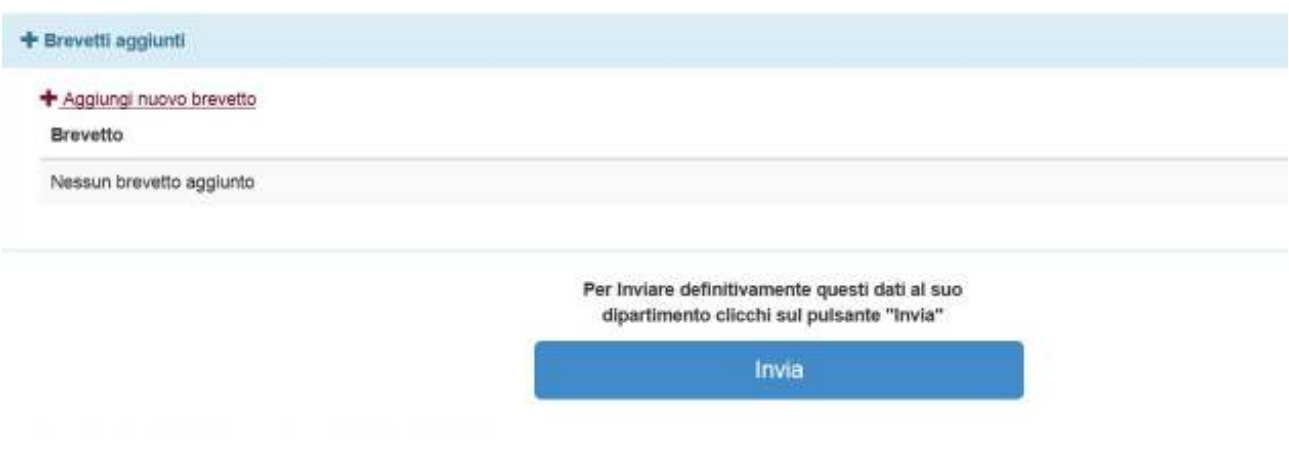

*Grazie per la collaborazione.*